# **IA Super SEL Driver Help**

**© 2012 Kepware Technologies**

# <span id="page-1-0"></span>**Table of Contents**

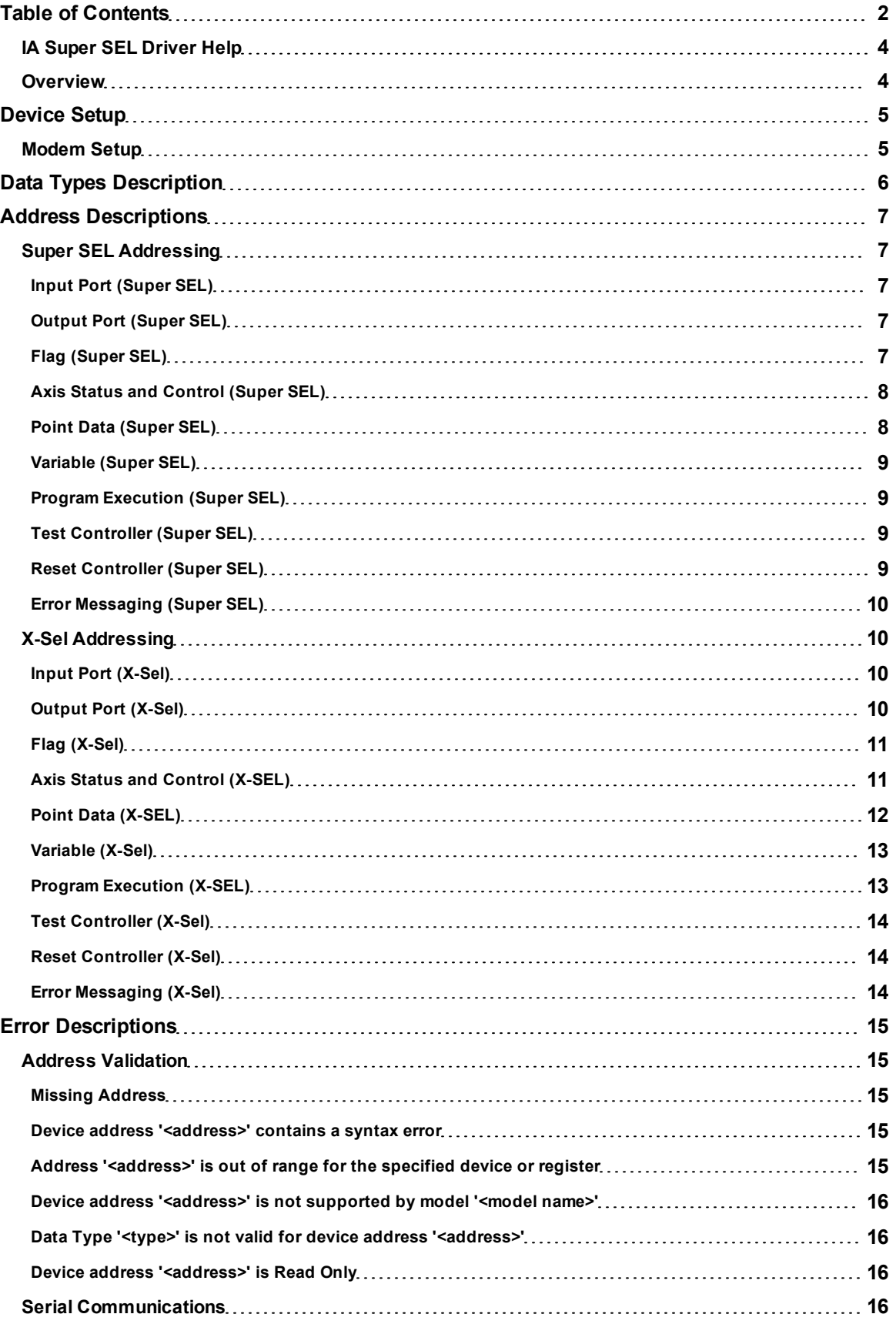

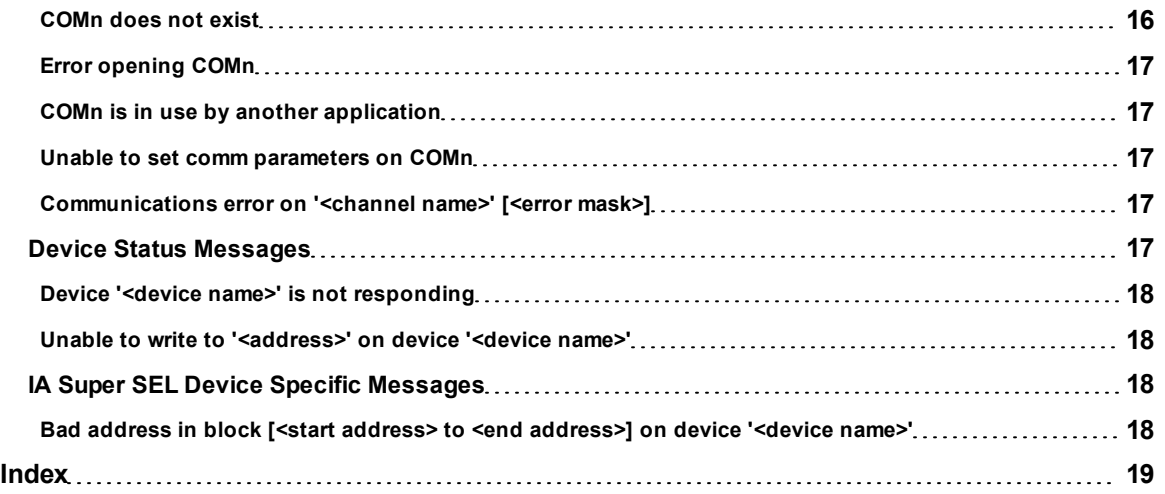

### <span id="page-3-0"></span>**IA Super SEL Driver Help**

Help version 1.015

#### **CONTENTS**

**[Overview](#page-3-1)**

What is the IA Super SEL Driver?

#### **[Device](#page-4-0) [Setup](#page-4-0)**

How do I configure a device for use with this driver?

#### **[Data](#page-5-0) [Types](#page-5-0) [Description](#page-5-0)**

What data types does this driver support?

#### **[Address](#page-6-0) [Descriptions](#page-6-0)**

How do I address a data location on an IA Super SEL device?

#### **[Error](#page-14-0) [Descriptions](#page-14-0)**

<span id="page-3-1"></span>What error messages does the IA Super SEL driver produce?

#### **Overview**

The IA Super SEL Driver provides an easy and reliable way to connect IA Super SEL controllers to OPC Client applications, including HMI, SCADA, Historian, MES, ERP and countless custom applications. It is intended for use with Intelligent Actuator Super SEL Controllers (Type E & G).

#### <span id="page-4-0"></span>**Device Setup**

#### **Supported Devices**

IA Super SEL Controllers (Type E & G) X-Sel Controllers (Protocol Version 1 only)

#### **Communication Protocol**

Super SEL Serial Protocol X-Sel Controllers Serial Protocol (Version 1 only)

#### **Supported Communication Parameters**

Baud Rate: 9600 (19200, 38400 X-Sel only) Parity: None Data Bits: 8 Stop Bits: 1 Flow Control: None

#### **Ethernet Encapsulation**

This driver supports Ethernet Encapsulation, which allows the driver to communicate with serial devices attached to an Ethernet network using a terminal server. Ethernet Encapsulation mode can be enabled through the COM ID dialog in Channel Properties. For more information, refer to the OPC server's help file.

#### **Flow Control**

When using an RS232/RS485 converter, the type of flow control that is required will depend on the needs of the converter. Some converters do not require any flow control and others will require RTS flow. Consult the converter's documentation to determine its flow requirements. An RS485 converter that provides automatic flow control is recommended.

**Note:** When using the manufacturer's supplied communications cable, it is sometimes necessary to choose a flow control setting of **RTS** or **RTS Always** under the Channel Properties.

#### **Cable Connections**

The image below represents the RS232C cable pin configurations between the IA Super SEL controller and the PC serial port.

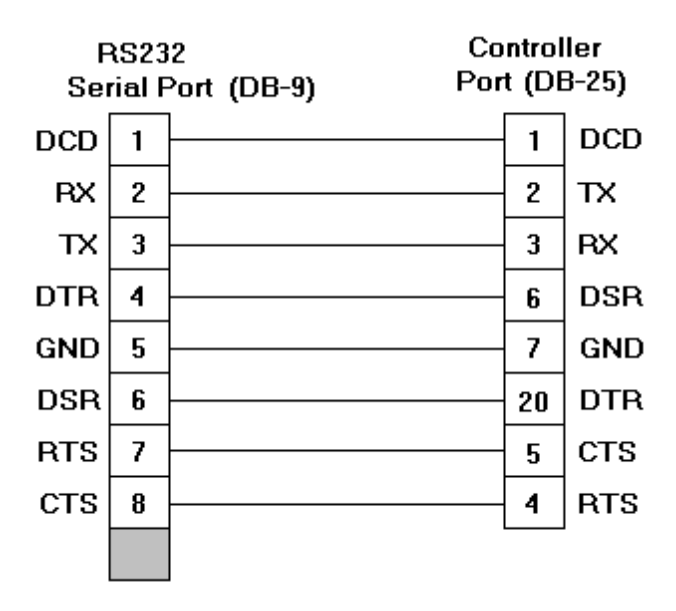

#### <span id="page-4-1"></span>**Super SEL 25-Pin port to 9-Pin serial port**.

#### **Modem Setup**

This driver supports modem functionality. For more information, please refer to the topic "Modem Support" in the OPC Server Help documentation.

**5**

### <span id="page-5-0"></span>**Data Types Description**

<span id="page-5-8"></span><span id="page-5-7"></span><span id="page-5-6"></span><span id="page-5-5"></span><span id="page-5-4"></span><span id="page-5-3"></span><span id="page-5-2"></span><span id="page-5-1"></span>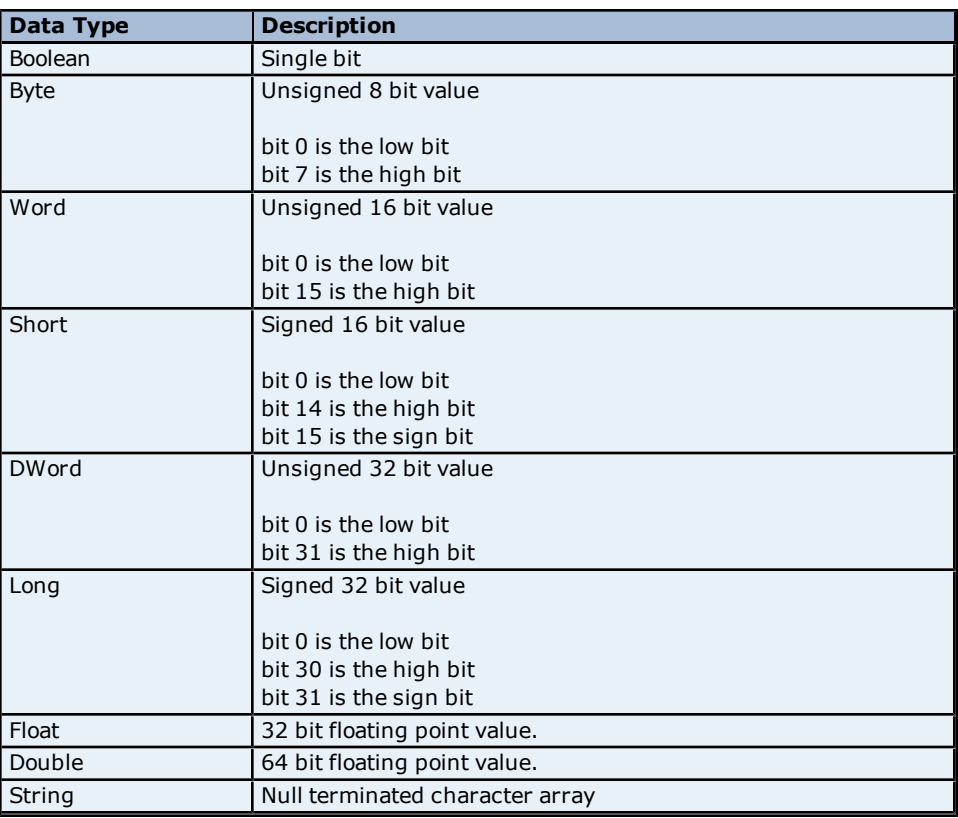

#### <span id="page-6-0"></span>**Address Descriptions**

Click on the links below for information regarding the IA Super SEL protocol address specifications.

**[Super](#page-6-1) [SEL](#page-6-1) [X-Sel](#page-9-1)**

**Note:** The actual number of addresses of each type depends on the IA Super SEL device in use. For address ranges, refer to the device documentation.

#### <span id="page-6-1"></span>**Super SEL Addressing**

For more information on a specific Super SEL model, click a link from the list below.

**[Input](#page-6-2) [Port](#page-6-2) [Output](#page-6-3) [Port](#page-6-3) [Flag](#page-6-4) [Axis](#page-7-0) [Status](#page-7-0) [and](#page-7-0) [Control](#page-7-0) [Point](#page-7-1) [Data](#page-7-1) [Variable](#page-8-0) [Program](#page-8-1) [Execution](#page-8-1) [Test](#page-8-2) [Controller](#page-8-2) [Reset](#page-8-3) [Controller](#page-8-3) [Error](#page-9-0) [Messaging](#page-9-0)**

**Note:** The actual number of addresses of each type depends on the IA Super SEL device in use. Refer to the device documentation for address ranges.

#### <span id="page-6-2"></span>**Input Port (Super SEL)**

The syntax for accessing any input is as follows. The default data types are shown in **bold**.

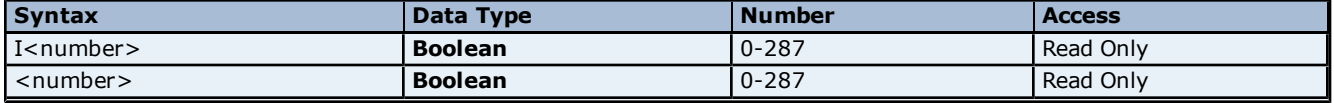

#### **Examples**

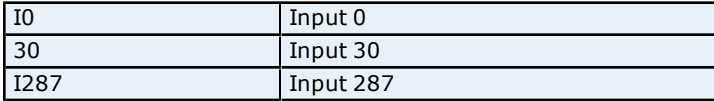

#### <span id="page-6-3"></span>**Output Port (Super SEL)**

The syntax for accessing any output is as follows. The default data types are shown in **bold**.

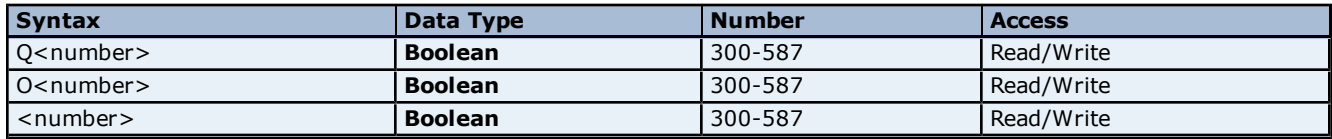

#### **Examples**

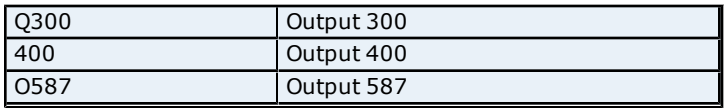

#### <span id="page-6-4"></span>**Flag (Super SEL)**

The syntax for accessing any flag is as follows. The default data types are shown in **bold**.

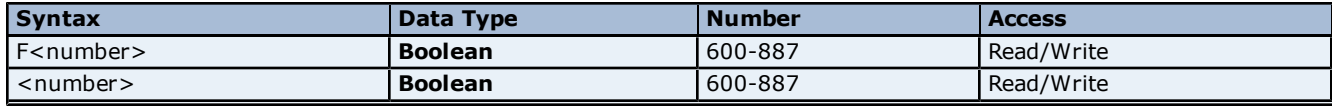

#### **Examples**

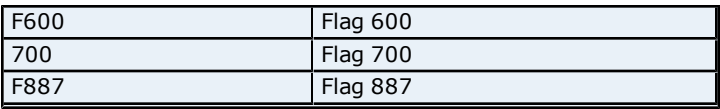

#### <span id="page-7-0"></span>**Axis Status and Control (Super SEL)**

The default data types are shown in **bold**.

#### **Accessing Axis Status-Reading Data**

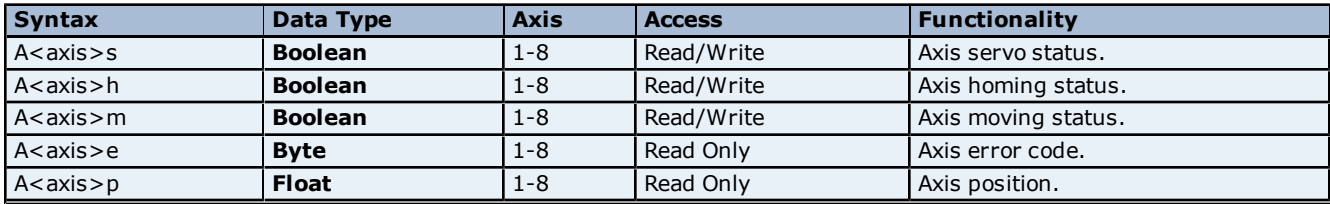

#### **Accessing Axis Control-Writing Data**

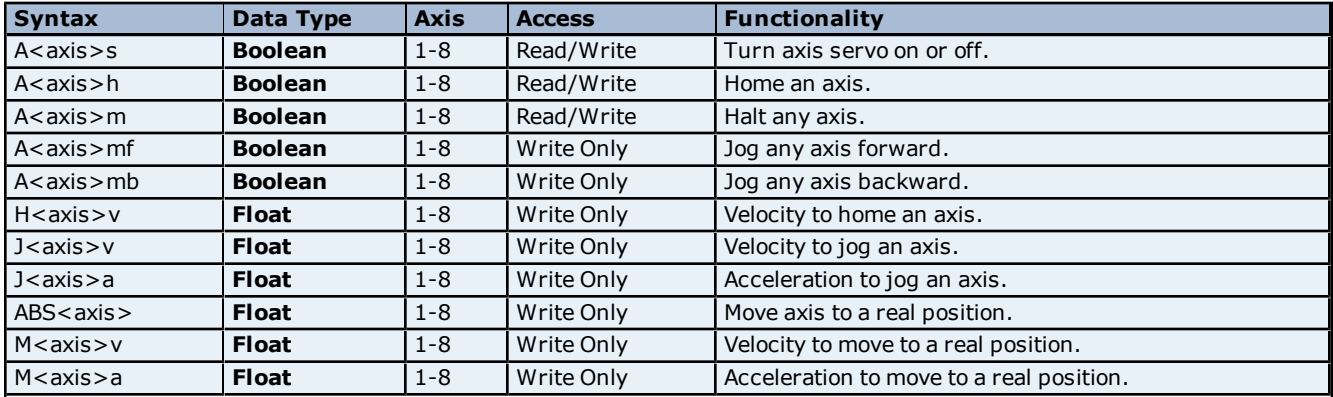

**Note:** J<axis>v and J<axis>a tags must be present and set in the client application before jog commands can be issued by the driver. Likewise, M<axis>v and M<axis>a tags must be present and set before absolute axis movement commands can be issued.

#### **Examples**

1. To show the current servo status for axis 1: A1s

2. To turn on axis 1 servo: A1s-write 1

3. To jog axis 1 forward at a velocity of 50 mm/sec and acceleration of 1/100g: J1v-write 50 J1a-write .01 A1mf-write any value

4. To halt the previous jog command: A1m-write 1

5. To home axis 1 at 200 mm/sec: H1v-write 200 A1h-write 1

6. To move to real position 150.25 (1/1000mm. on axis 1 at a velocity of 300 mm/sec and 1/100g: M1v-write 300 M1a-write .01 ABS1-write 150.25

#### <span id="page-7-1"></span>**Point Data (Super SEL)**

The syntax for accessing point data is as follows. The default data types are shown in **bold**.

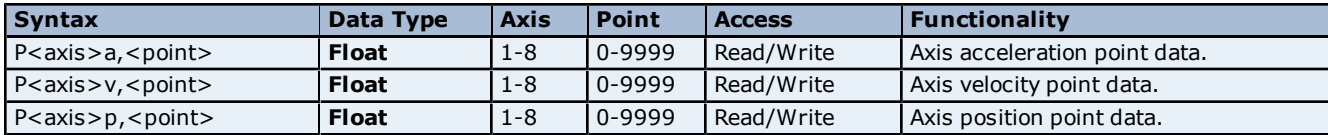

The syntax for moving to point data is as follows. The default data types are shown in **bold**.

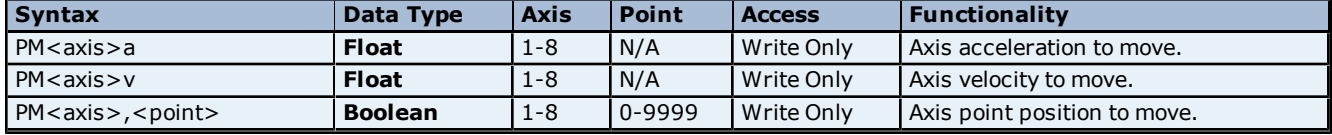

#### **Examples**

1. To show the current position in the point data table for axis 2 point 3: P2p,3

2. To show the current acceleration in the point data table for axis 1 point 17: P1a,17

3. To move to the position in the point data table for axis 1 point 17, write a value to: PM1,17

<span id="page-8-0"></span>**Note:** PM1,v and PM1,a can be set to override the specified point tables velocity and acceleration.

#### **Variable (Super SEL)**

The syntax for accessing any variable is as follows. The default data type is shown in **bold**.

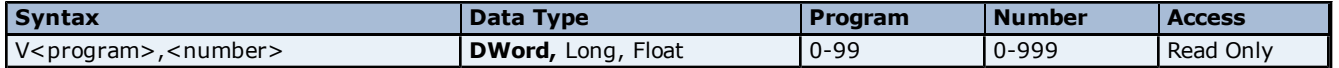

#### **Example**

To read variable 200 for program 0: V0,200

#### <span id="page-8-1"></span>**Program Execution (Super SEL)**

The syntax for executing or stopping a program is as follows. The default data type is shown in **bold**.

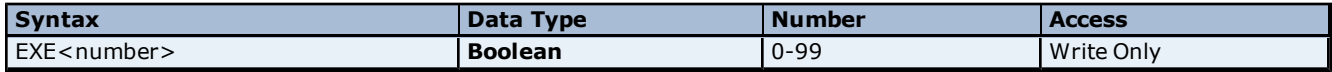

#### **Examples**

1. To start program 2: EXE2-write 1

2. To stop the program: EXE2-write 0

#### <span id="page-8-2"></span>**Test Controller (Super SEL)**

The syntax for testing the controller is as follows. The default data type is shown in **bold**.

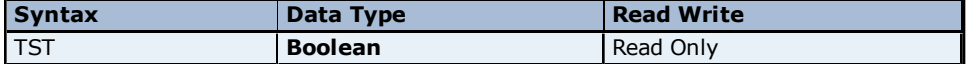

#### **Example**

To test the controller:

<span id="page-8-3"></span>TST-The controller is responding properly if the value displayed is 1.

#### **Reset Controller (Super SEL)**

The syntax for resetting the controller is as follows. The default data type is shown in **bold**.

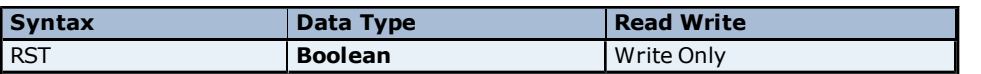

#### **Example**

To reset the controller:

<span id="page-9-0"></span>RST-Writing any value to this address will reset the controller.

#### **Error Messaging (Super SEL)**

The syntax for accessing an error message from an error code is as follows. The default data types are shown in **bold**.

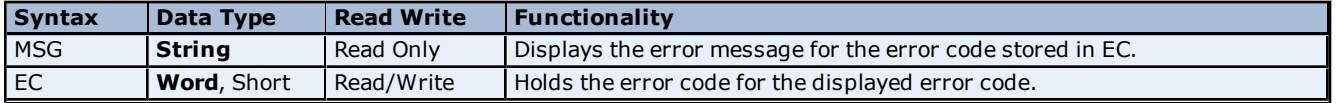

**Note:** Initially EC holds 0 and no error message will be displayed. Entering in an error code for EC will display the appropriate message for MSG. Writing a 0 to EC will clear the current error message.

#### **Example**

To display the error message associated with error code 0xA3: EC-write 0xA3 (163 decimal) MSG-will display the error message "(A3) DEV\_ERR"

#### <span id="page-9-1"></span>**X-Sel Addressing**

For more information on a specific X-SEL model, click a link from the list below.

**[Input](#page-9-2) [Port](#page-9-2) [Output](#page-9-3) [Port](#page-9-3) [Flag](#page-10-0) [Axis](#page-10-1) [Status](#page-10-1) [and](#page-10-1) [Control](#page-10-1) [Point](#page-11-0) [Data](#page-11-0) [Variable](#page-12-0) [Program](#page-12-1) [Execution](#page-12-1) [Test](#page-13-0) [Controller](#page-13-0) [Reset](#page-13-1) [Controller](#page-13-1) [Error](#page-13-2) [Messaging](#page-13-2)**

**Note:** The actual number of addresses of each type depends on the IA Super SEL device in use. Refer to the device documentation for address ranges.

#### <span id="page-9-2"></span>**Input Port (X-Sel)**

The syntax for accessing any input is as follows. The default data types are shown in **bold**.

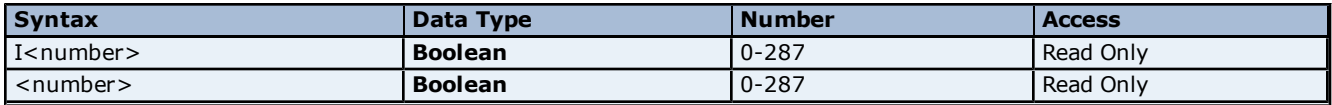

#### **Examples**

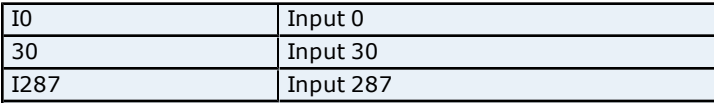

#### <span id="page-9-3"></span>**Output Port (X-Sel)**

The syntax for accessing any output is as follows. The default data types are shown in **bold**.

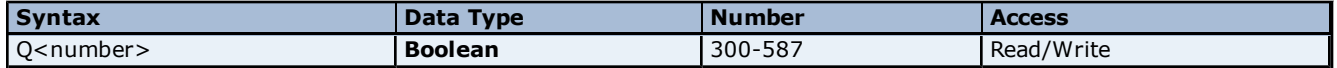

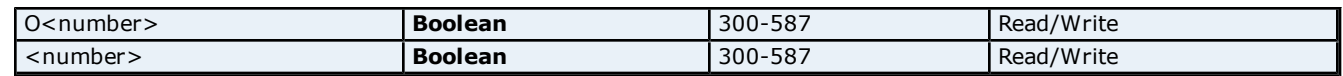

#### **Examples**

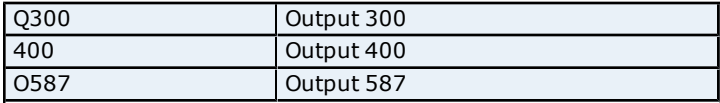

### <span id="page-10-0"></span>**Flag (X-Sel)**

The syntax for accessing global flags is as follows. The default data types are shown in **bold**.

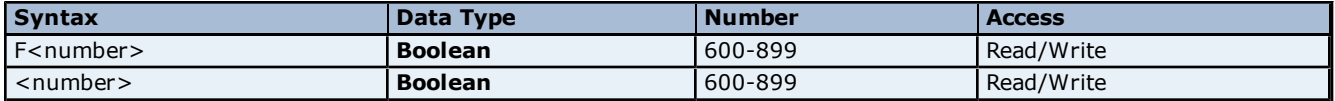

#### **Examples**

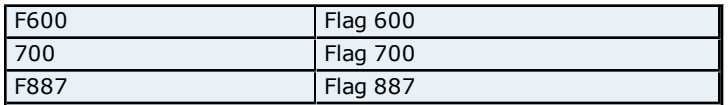

# <span id="page-10-1"></span>**Axis Status and Control (X-SEL)**

The default data types are shown in **bold**.

#### **Accessing Axis Status-Reading Data**

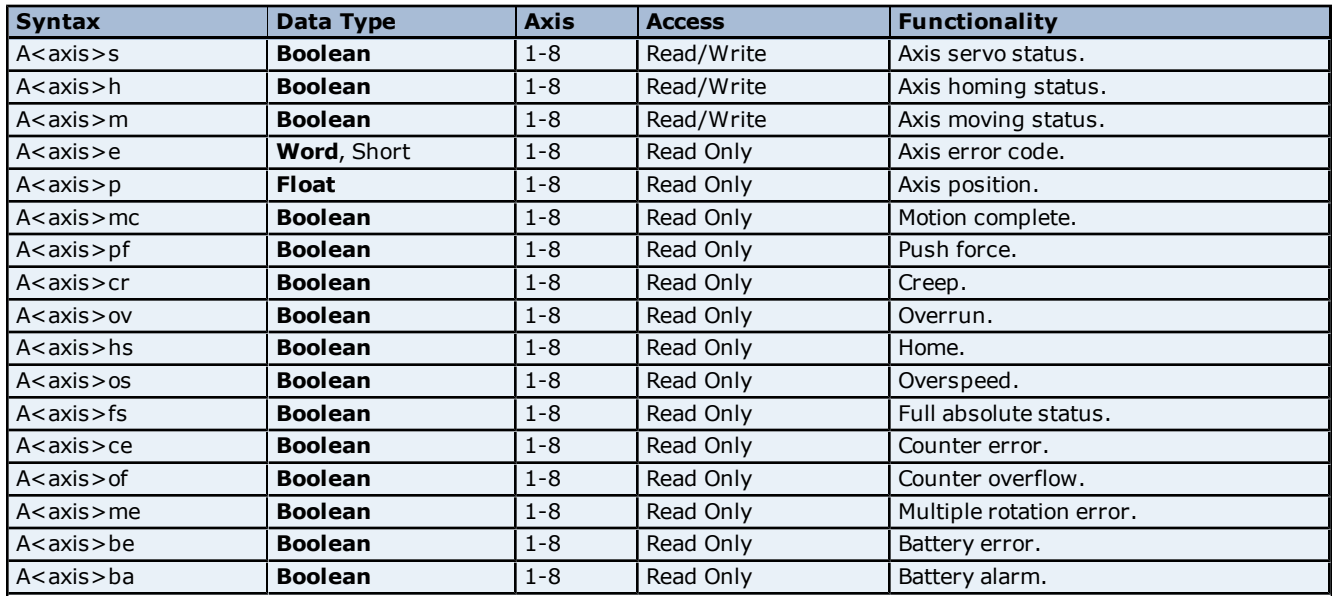

#### **Accessing Axis Control-Writing Data**

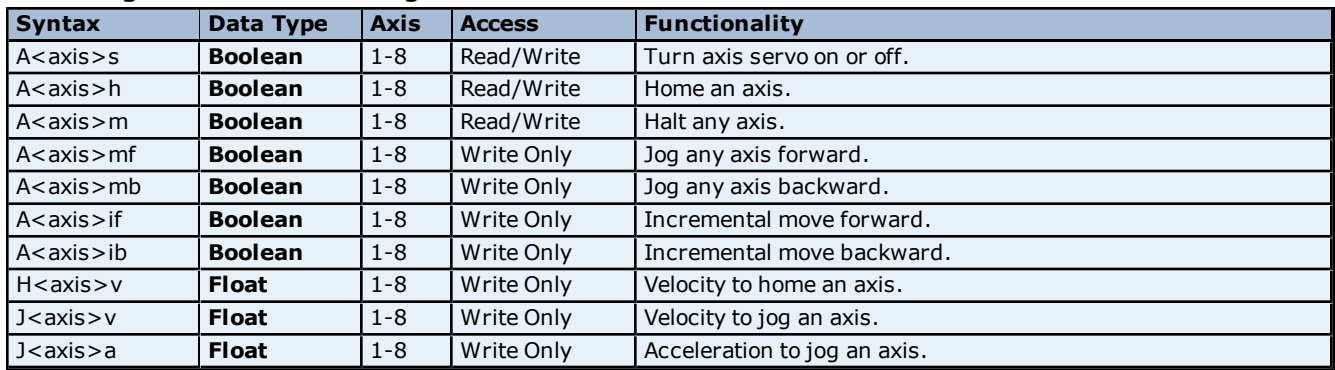

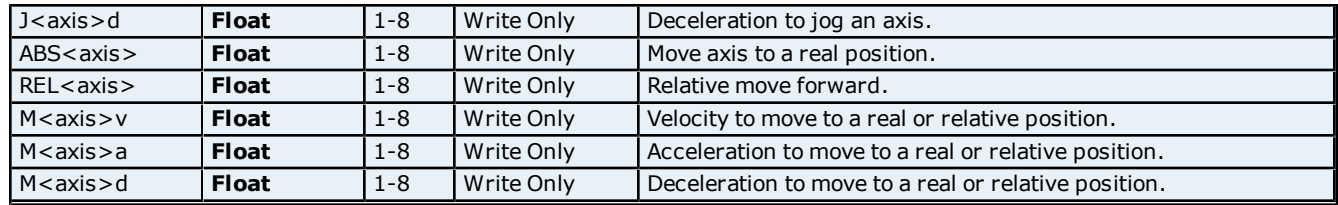

**Notes:** J<axis>v and J<axis>a tags must be present and set in the client application before jog commands can be issued by the driver. Likewise, M<axis>v and M<axis>a tags must be present and set before absolute and relative axis movement commands can be issued. The maximum incremental jog movement is 1 mm.

#### **Examples**

1. To show the current servo status for axis 1: A1s

2. To turn on axis 1 servo: A1s – write 1

3. To jog axis 1 forward at a velocity of 50 mm/sec, and acceleration of 1/100 g, and deceleration of 2/100 g: J1v-write 50 J1a-write 0.01 J1d-write 0.02 A1mf-write 1

4. To halt the previous jog command: A1m-write 1

5. To home axis 1 at 200 mm/sec: H1v-write 200 A1h-write 1

6. To move axis 1 to absolute position 150.25 mm at a velocity of 300 mm/sec, and with acceleration of 1/100 g, and deceleration of 2/100 g: M1v-write 300 M1a-write 0.02 M1d-write 0.01 ABS1-write 150.25

7. To jog axis 1 backward 0.5 mm from current position then stop: A1ib-write 0.5

8. To move axis 1 forward 0.5 mm from current position then stop: A1if-write 0.5, or REL1-write 0.5

9. To move axis 1 forward 50 mm from current position, users must utlize a relative movement tag since the incremental jog movements have 1 mm limit. REL1-write 50.0

10. To turn off axis 1 servo: A1s-write 0

#### <span id="page-11-0"></span>**Point Data (X-SEL)**

The syntax for accessing point data is as follows. The default data types are shown in **bold**.

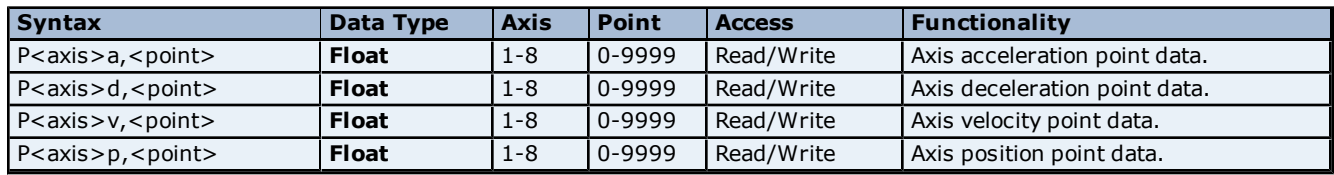

The syntax for moving to point data is as follows. The default data types are shown in **bold**.

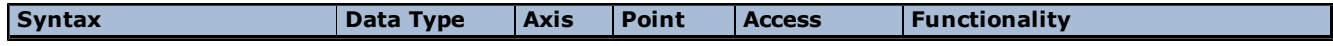

**12**

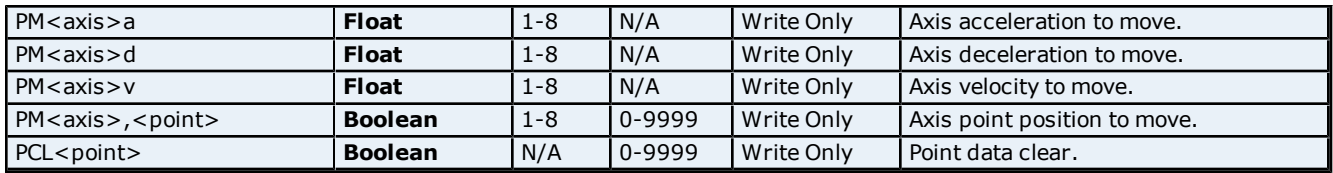

**Note:** Because the driver ignores the axis number for Speed, Acceleration and Deceleration, an arbitrary number can be used.

#### **Examples**

1. To show the current position in the point data table for axis 2 point 3: P2p,3

2. To show the current acceleration in the point data table for axis 1 point 17: P1a,17

3. To move to the position in the point data table for axis 1 point 17, write a value to: PM1,17

**Note:** PM1,v PM1,a and PM1,d can be set to override the specified point tables velocity, acceleration and deceleration.

4. To clear point 3 from the device memory, write a value to: PCL3

#### <span id="page-12-0"></span>**Variable (X-Sel)**

The syntax for accessing any variable is as follows. The default data type is shown in **bold**.

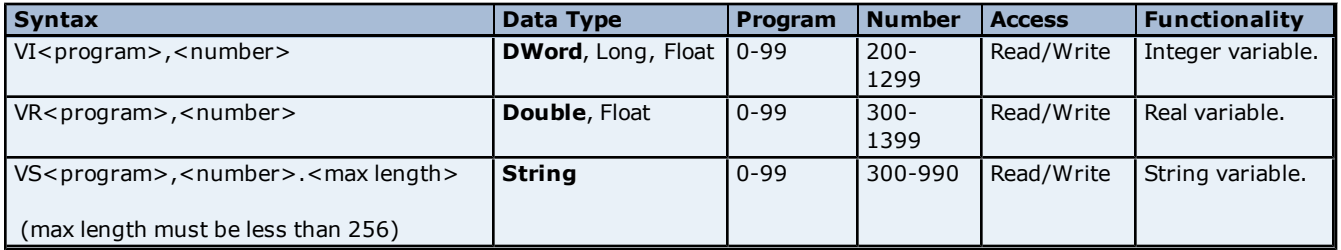

**Note:** In order to access global variables, use a program number of zero ('0').

#### **Examples**

1. To read variable 200 for program 0: V0,200

2. To write the string "Hi there!" to string variables 300 to 308 (one character per location), write the string to: VS0,300.10. This address is used to write strings up to 10 characters long.

#### <span id="page-12-1"></span>**Program Execution (X-SEL)**

The syntax for executing or stopping a program is as follows. The default data type is shown in **bold**.

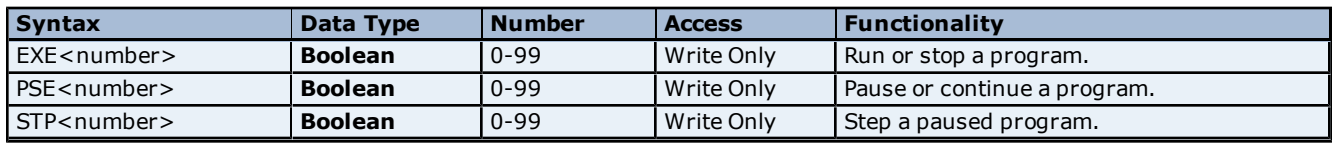

#### **Examples**

1. To start program 2: EXE2-write 1

2. To stop the program: EXE2-write 0

3. To pause the program: PSE2 – write 1

4. To execute the next step in the program: STP – write any value

5. To continue execution of the program from current step: PSE2 – write 0

### <span id="page-13-0"></span>**Test Controller (X-Sel)**

The syntax for testing the controller is as follows. The default data type is shown in **bold**.

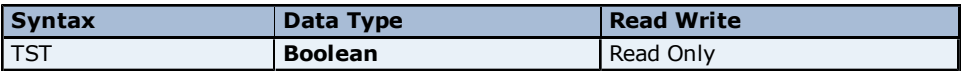

#### **Example**

To test the controller:

<span id="page-13-1"></span>TST-The controller is responding properly if the value displayed is 1.

#### **Reset Controller (X-Sel)**

The syntax for resetting the controller is as follows. The default data type is shown in **bold**.

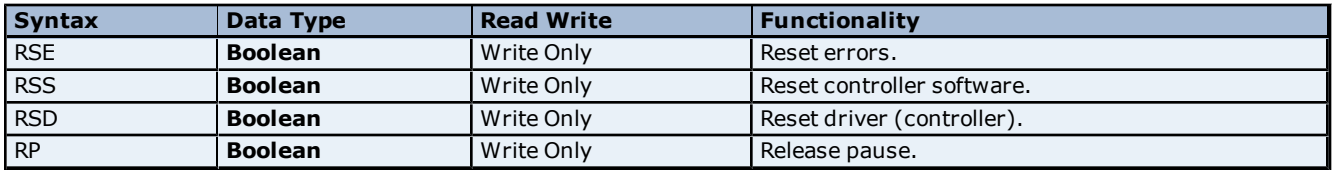

#### **Examples**

1. RSS- Writing any value to this address will reset the controller's software.

<span id="page-13-2"></span>2. RSE- Writing any value to this address will clear all errors from the device.

#### **Error Messaging (X-Sel)**

The syntax for accessing an error message from an error code is as follows. The default data types are shown in **bold**.

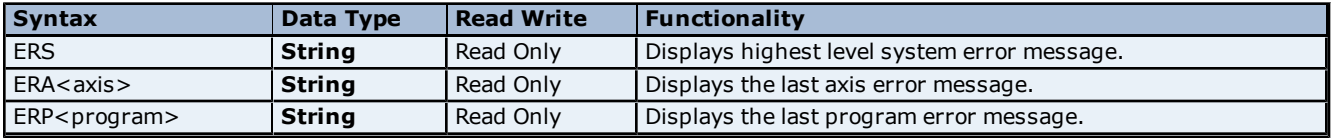

#### <span id="page-14-0"></span>**Error Descriptions**

The following error/warning messages may be generated. Click on the link for a description of the message.

#### **Address Validation**

**[Missing](#page-14-2) [address](#page-14-2) [Device](#page-14-3) [address](#page-14-3) ['<address>'](#page-14-3) [contains](#page-14-3) [a](#page-14-3) [syntax](#page-14-3) [error](#page-14-3) [Address](#page-14-4) ['<address>'](#page-14-4) [is](#page-14-4) [out](#page-14-4) [of](#page-14-4) [range](#page-14-4) [for](#page-14-4) [the](#page-14-4) [specified](#page-14-4) [device](#page-14-4) [or](#page-14-4) [register](#page-14-4) [Device](#page-15-0) [address](#page-15-0) ['<address>'](#page-15-0) [is](#page-15-0) [not](#page-15-0) [supported](#page-15-0) [by](#page-15-0) [model](#page-15-0) ['<model](#page-15-0) [name>'](#page-15-0) [Data](#page-15-1) [Type](#page-15-1) ['<type>'](#page-15-1) [is](#page-15-1) [not](#page-15-1) [valid](#page-15-1) [for](#page-15-1) [device](#page-15-1) [address](#page-15-1) ['<address>'](#page-15-1) [Device](#page-15-2) [address](#page-15-2) ['<address>'](#page-15-2) [is](#page-15-2) [Read](#page-15-2) [Only](#page-15-2)**

#### **Serial Communications**

**[COMn](#page-15-4) [does](#page-15-4) [not](#page-15-4) [exist](#page-15-4) [Error](#page-16-0) [opening](#page-16-0) [COMn](#page-16-0) [COMn](#page-16-1) [is](#page-16-1) [in](#page-16-1) [use](#page-16-1) [by](#page-16-1) [another](#page-16-1) [application](#page-16-1) [Unable](#page-16-2) [to](#page-16-2) [set](#page-16-2) [comm](#page-16-2) [parameters](#page-16-2) [on](#page-16-2) [COMn](#page-16-2) [Communications](#page-16-3) [error](#page-16-3) [on](#page-16-3) ['<channel](#page-16-3) [name>'](#page-16-3) [\[<error](#page-16-3) [mask>\]](#page-16-3)**

#### **Device Status Messages**

**[Device](#page-17-0) ['<device](#page-17-0) [name>'](#page-17-0) [is](#page-17-0) [not](#page-17-0) [responding](#page-17-0) [Unable](#page-17-1) [to](#page-17-1) [write](#page-17-1) [to](#page-17-1) ['<address>'](#page-17-1) [on](#page-17-1) [device](#page-17-1) ['<device](#page-17-1) [name>'](#page-17-1)**

#### **IA Super SEL Device Specific Messages**

<span id="page-14-1"></span>**[Bad](#page-17-3) [address](#page-17-3) [in](#page-17-3) [block](#page-17-3) [\[<start](#page-17-3) [address>](#page-17-3) [to](#page-17-3) [<end](#page-17-3) [address>\]](#page-17-3) [on](#page-17-3) [device](#page-17-3) ['<device](#page-17-3) [name>'](#page-17-3)**

#### **Address Validation**

The following error/warning messages may be generated. Click on the link for a description of the message.

#### **Address Validation**

**[Missing](#page-14-2) [address](#page-14-2) [Device](#page-14-3) [address](#page-14-3) ['<address>'](#page-14-3) [contains](#page-14-3) [a](#page-14-3) [syntax](#page-14-3) [error](#page-14-3) [Address](#page-14-4) ['<address>'](#page-14-4) [is](#page-14-4) [out](#page-14-4) [of](#page-14-4) [range](#page-14-4) [for](#page-14-4) [the](#page-14-4) [specified](#page-14-4) [device](#page-14-4) [or](#page-14-4) [register](#page-14-4) [Device](#page-15-0) [address](#page-15-0) ['<address>'](#page-15-0) [is](#page-15-0) [not](#page-15-0) [supported](#page-15-0) [by](#page-15-0) [model](#page-15-0) ['<model](#page-15-0) [name>'](#page-15-0) [Data](#page-15-1) [Type](#page-15-1) ['<type>'](#page-15-1) [is](#page-15-1) [not](#page-15-1) [valid](#page-15-1) [for](#page-15-1) [device](#page-15-1) [address](#page-15-1) ['<address>'](#page-15-1) [Device](#page-15-2) [address](#page-15-2) ['<address>'](#page-15-2) [is](#page-15-2) [Read](#page-15-2) [Only](#page-15-2)** 

#### <span id="page-14-2"></span>**Missing Address**

**Error Type:**

Warning

#### **Possible Cause:**

A tag address that has been specified dynamically has no length.

#### **Solution:**

<span id="page-14-3"></span>Re-enter the address in the client application.

#### Device address '<address>' contains a syntax error

# **Error Type:**

Warning

#### **Possible Cause:**

A tag address that has been specified dynamically contains one or more invalid characters.

#### **Solution:**

<span id="page-14-4"></span>Re-enter the address in the client application.

#### **Address '<address>' is out of range for the specified device or register**

### **Error Type:**

Warning

#### **Possible Cause:**

A tag address that has been specified dynamically references a location that is beyond the range of supported locations for the device.

#### **Solution:**

<span id="page-15-0"></span>Verify the address is correct; if it is not, re-enter it in the client application.

#### Device address '<address>' is not supported by model '<model name>'

#### **Error Type:**

Warning

#### **Possible Cause:**

A tag address that has been specified dynamically references a location that is valid for the communications protocol but not supported by the target device.

#### **Solution:**

Verify the address is correct; if it is not, re-enter it in the client application. Also verify the selected model name for the device is correct.

#### <span id="page-15-1"></span>Data Type '<type>' is not valid for device address '<address>'

#### **Error Type:**

Warning

#### **Possible Cause:**

A tag address that has been specified dynamically has been assigned an invalid data type.

#### **Solution:**

<span id="page-15-2"></span>Modify the requested data type in the client application.

#### **Device address '<address>' is Read Only**

#### **Error Type:**

Warning

#### **Possible Cause:**

A tag address that has been specified dynamically has a requested access mode that is not compatible with what the device supports for that address.

#### **Solution:**

<span id="page-15-3"></span>Change the access mode in the client application.

#### **Serial Communications**

The following error/warning messages may be generated. Click on the link for a description of the message.

#### **Serial Communications**

**[COMn](#page-15-4) [does](#page-15-4) [not](#page-15-4) [exist](#page-15-4) [Error](#page-16-0) [opening](#page-16-0) [COMn](#page-16-0) [COMn](#page-16-1) [is](#page-16-1) [in](#page-16-1) [use](#page-16-1) [by](#page-16-1) [another](#page-16-1) [application](#page-16-1) [Unable](#page-16-2) [to](#page-16-2) [set](#page-16-2) [comm](#page-16-2) [parameters](#page-16-2) [on](#page-16-2) [COMn](#page-16-2) [Communications](#page-16-3) [error](#page-16-3) [on](#page-16-3) ['<channel](#page-16-3) [name>'](#page-16-3) [\[<error](#page-16-3) [mask>\]](#page-16-3)**

#### <span id="page-15-4"></span>**COMn does not exist**

#### **Error Type:** Fatal

#### **Possible Cause:**

The specified COM port is not present on the target computer.

#### **Solution:**

Verify that the proper COM port has been selected.

#### <span id="page-16-0"></span>**Error opening COMn**

#### **Error Type:**

Fatal

#### **Possible Cause:**

The specified COM port could not be opened due an internal hardware or software problem on the target computer.

#### **Solution:**

<span id="page-16-1"></span>Verify that the COM port is functional and may be accessed by other Windows applications.

#### **COMn is in use by another application**

#### **Error Type:**

Fatal

#### **Possible Cause:**

The serial port assigned to a device is being used by another application.

#### **Solution:**

<span id="page-16-2"></span>Verify that the correct port has been assigned to the channel.

#### **Unable to set comm parameters on COMn**

**Error Type:**

Fatal

#### **Possible Cause:**

The serial parameters for the specified COM port are not valid.

#### **Solution:**

<span id="page-16-3"></span>Verify the serial parameters and make any necessary changes.

#### **Communications error on '<channel name>' [<error mask>]**

#### **Error Type:**

Serious

#### **Error Mask Definitions:**

- <span id="page-16-5"></span>**B**= Hardware break detected.
- **F** = Framing error.
- <span id="page-16-6"></span> $E = I/O$  error.
- **O** = Character buffer overrun.
- <span id="page-16-7"></span>**R** = RX buffer overrun.
- **P** = Received byte parity error.
- **T** = TX buffer full.

#### **Possible Cause:**

- 1. The serial connection between the device and the Host PC is bad.
- 2. The communications parameters for the serial connection are incorrect.

#### **Solution:**

- 1. Verify the cabling between the PC and the device.
- <span id="page-16-4"></span>2. Verify that the specified communications parameters match those of the device.

#### **Device Status Messages**

The following error/warning messages may be generated. Click on the link for a description of the message.

#### **Device Status Messages**

**[Device](#page-17-0) ['<device](#page-17-0) [name>'](#page-17-0) [is](#page-17-0) [not](#page-17-0) [responding](#page-17-0) [Unable](#page-17-1) [to](#page-17-1) [write](#page-17-1) [to](#page-17-1) ['<address>'](#page-17-1) [on](#page-17-1) [device](#page-17-1) ['<device](#page-17-1) [name>'](#page-17-1)**

### <span id="page-17-0"></span>**Device '<device name>' is not responding**

#### **Error Type:**

Serious

#### **Possible Cause:**

1. The serial connection between the device and the Host PC is broken.

- 2. The communications parameters for the serial connection are incorrect.
- 3. The named device may have been assigned an incorrect Network ID.

4. The response from the device took longer to receive than the amount of time specified in the "Request Timeout" device setting.

#### **Solution:**

- 1. Verify the cabling between the PC and the device.
- 2. Verify that the specified communications parameters match those of the device.
- 3. Verify that the Network ID given to the named device matches that of the actual device.
- <span id="page-17-1"></span>4. Increase the Request Timeout setting so that the entire response can be handled.

#### Unable to write to '<address>' on device '<device name>'

#### **Error Type:**

Serious

#### **Possible Cause:**

- 1. The serial connection between the device and the Host PC is broken.
- 2. The communications parameters for the serial connection are incorrect.
- 3. The named device may have been assigned an incorrect Network ID.

#### **Solution:**

- 1. Verify the cabling between the PC and the device.
- 2. Verify that the specified communications parameters match those of the device.
- <span id="page-17-2"></span>3. Verify that the Network ID given to the named device matches that of the actual device.

#### **IA Super SEL Device Specific Messages**

The following error/warning messages may be generated. Click on the link for a description of the message.

#### **IA Super SEL Device Specific Messages**

<span id="page-17-3"></span>**[Bad](#page-17-3) [address](#page-17-3) [in](#page-17-3) [block](#page-17-3) [\[<start](#page-17-3) [address>](#page-17-3) [to](#page-17-3) [<end](#page-17-3) [address>\]](#page-17-3) [on](#page-17-3) [device](#page-17-3) ['<device](#page-17-3) [name>'](#page-17-3)**

#### **Bad address in block [<start address> to <end address>] on device '<device name>'**

#### **Error Type:**

Serious

#### **Possible Cause:**

An attempt has been made to reference a nonexistent location in the specified device.

#### **Solution:**

Verify the tags assigned to addresses in the specified range on the device and eliminate ones that reference invalid locations.

# <span id="page-18-0"></span>**Index**

# **A**

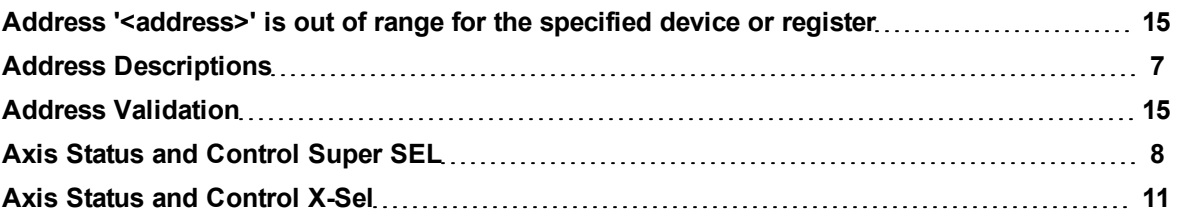

### **B**

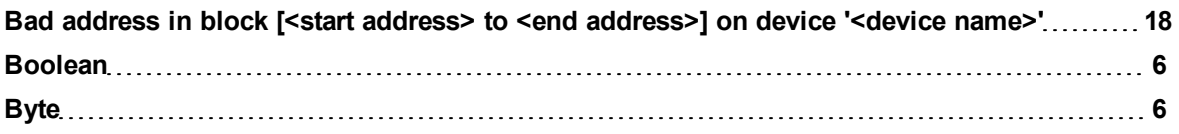

# **C**

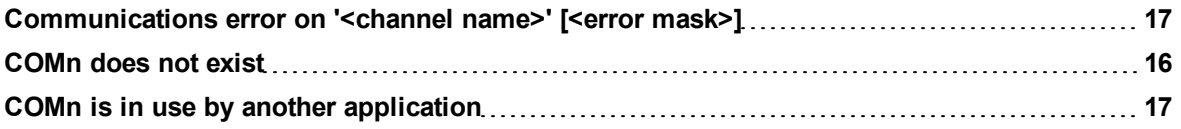

# **D**

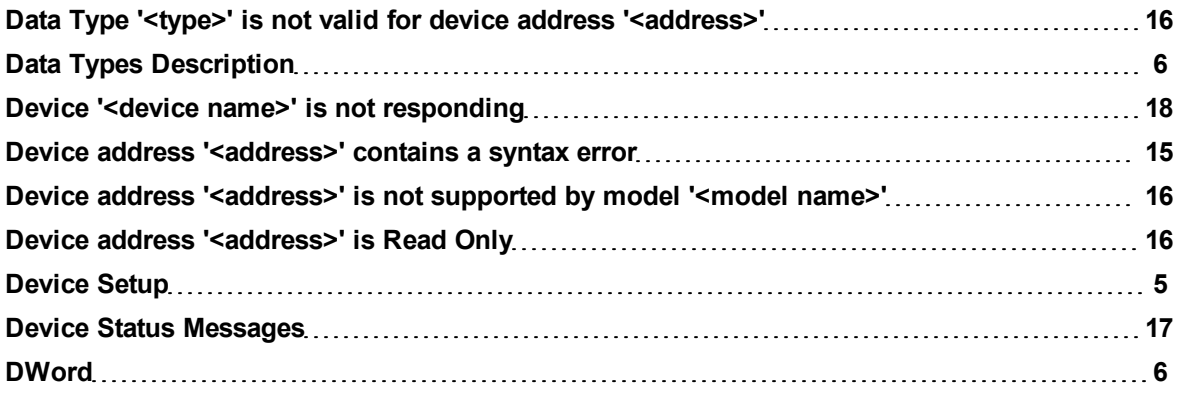

# **E**

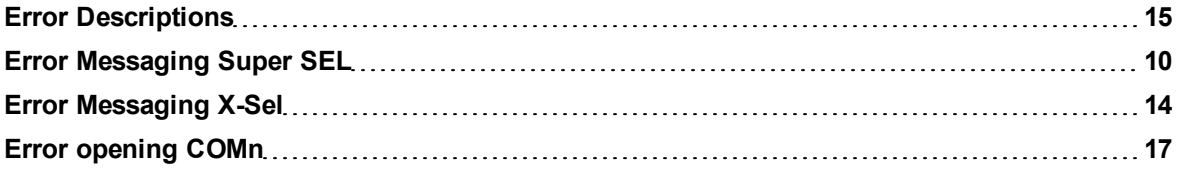

## **F**

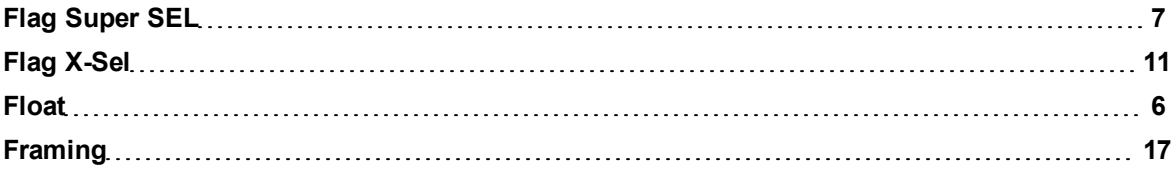

# **I**

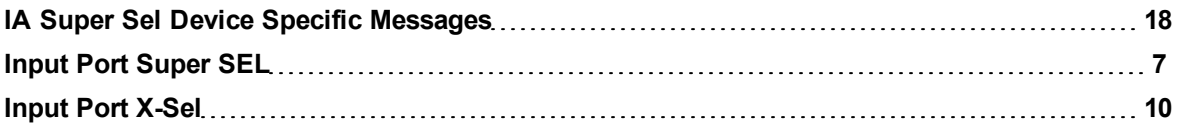

# **L**

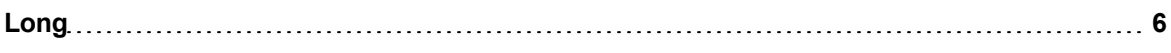

## **M**

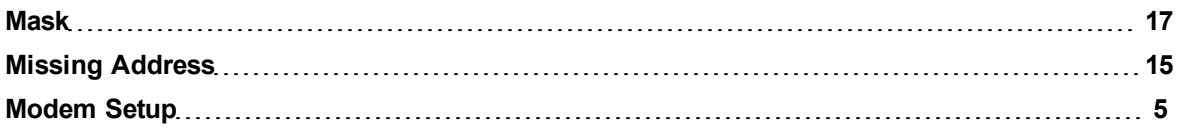

# **O**

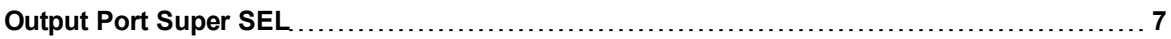

### **P**

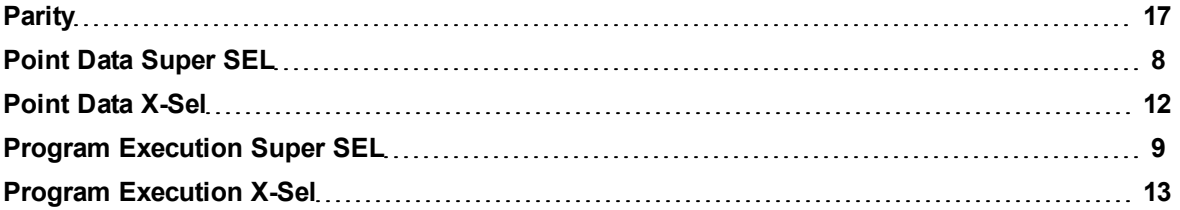

### **R**

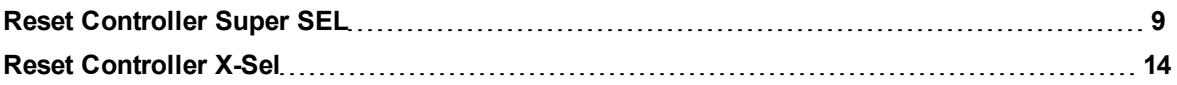

### **S**

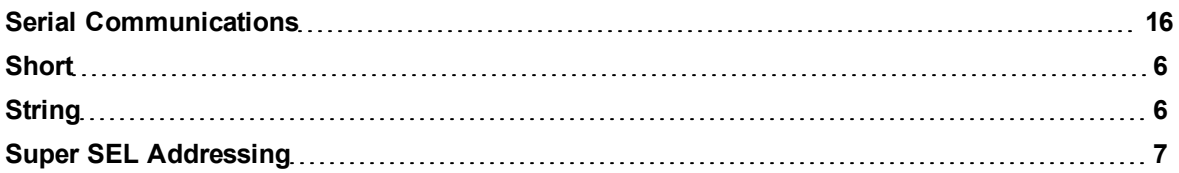

### **T**

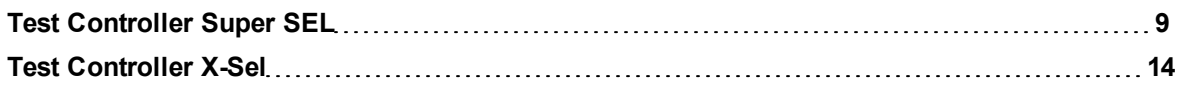

### **U**

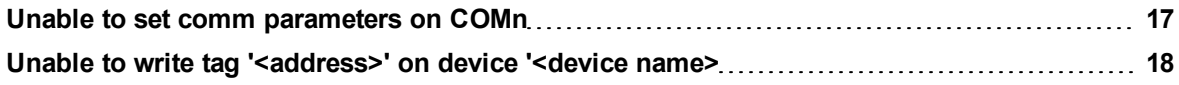

## **V**

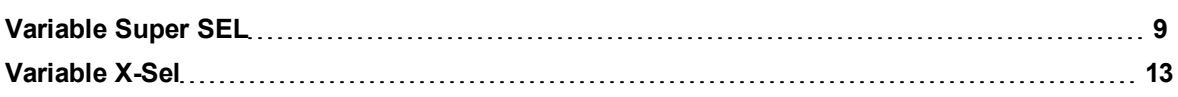

### **W**

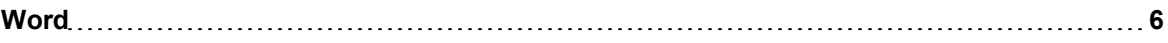

# **X**

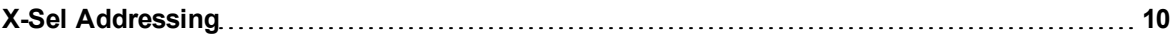